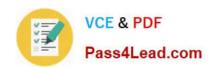

# **AZ-101**<sup>Q&As</sup>

Microsoft Azure Integration and Security

# Pass Microsoft AZ-101 Exam with 100% Guarantee

Free Download Real Questions & Answers PDF and VCE file from:

https://www.pass4lead.com/az-101.html

100% Passing Guarantee 100% Money Back Assurance

Following Questions and Answers are all new published by Microsoft
Official Exam Center

- Instant Download After Purchase
- 100% Money Back Guarantee
- 365 Days Free Update
- 800,000+ Satisfied Customers

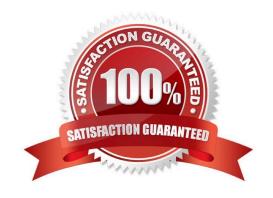

2022 Latest pass4lead AZ-101 PDF and VCE dumps Download

#### **QUESTION 1**

#### DRAG DROP

You have an on-premises network that you plan to connect to Azure by using a site-to-site VPN.

In Azure, you have an Azure virtual network named VNet1 that uses an address space of 10.0.0.0/16. VNet1 contains a subnet named Subnet1 that uses an address space of 10.0.0.0/24.

You need to create a site-to-site VPN to Azure.

Which four actions should you perform in sequence? To answer, move the appropriate actions from the list of actions to the answer area and arrange them in the correct order.

NOTE: More than one order of answer choices is correct. You will receive credit for any of the correct orders you select.

A --- ---- A ---

Select and Place:

. ..

| Actions                                                 | Answer Area |
|---------------------------------------------------------|-------------|
| Create an Azure Content Delivery Network (CDN) profile. |             |
| Create a VPN connection.                                | ad.         |
| Create a custom DNS server.                             |             |
| Create a local gateway.                                 |             |
| Create a VPN gateway.                                   |             |
| Create a gateway subnet.                                |             |

#### Correct Answer:

| Actions                                                 | Answer Area              |
|---------------------------------------------------------|--------------------------|
| Create an Azure Content Delivery Network (CDN) profile. | Create a gateway subnet. |
|                                                         | Create a VPN gateway.    |
| Create a custom DNS server.                             | Create a local gateway.  |
| 1,800                                                   | Create a VPN connection. |
| Shell by .                                              |                          |
| Ť                                                       |                          |

Note: More than one order of answer choices is correct.

Creating a local gateway (a logical object that represents the on-premise router) can be done at step 1, step 2 or step 3. The other three steps must be done in order: create gateway subnet then create VPN gateway then create the VPN connection. The VPN connection is a connection between the VPN gateway and the Local gateway.

#### **QUESTION 2**

2022 Latest pass4lead AZ-101 PDF and VCE dumps Download

You are developing an Azure web app named WebApp1. WebApp1 uses an Azure App Service plan named Plan1 that uses the B1 pricing tier.

You need to configure WebApp1 to add additional instances of the app when CPU usage exceeds 70 percent for 10 minutes.

Which three actions should you perform in sequence? To answer, move the appropriate actions from the list of actions to the answer area and arrange them in the correct order.

Select and Place:

#### Actions

| From the deployment Resources settings blade of WebApp1, add a slot.                       |             |
|--------------------------------------------------------------------------------------------|-------------|
| From the Scale out(App Service Plan) settings blade, enable autoscale.                     | Answer Area |
| From the Scale mode to scale based on a metric add a rule, and set the instance limits.    |             |
| Set the Scale mode to Scale to a specific instance count, and set the instance count       |             |
| From the Tags settings blade of WebAppl, add a tag named \$Scale that has a value of Auto. |             |
| From the Scale out (App Service Plan) settings blade, change the pricing tier.             |             |

#### Correct Answer:

#### Actions

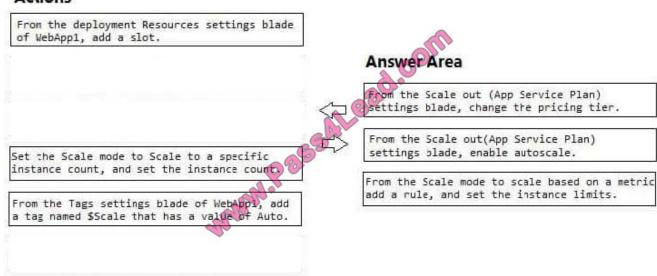

Box 1: From the Scale out (App Service Plan) settings blade, change the pricing tier The B1 pricing tier only allows for 1 core. We must choose another pricing tier. Box 2: From the Scale out (App Service Plan) settings blade, enable autoscale

2022 Latest pass4lead AZ-101 PDF and VCE dumps Download

- 1. Log in to the Azure portal at http://portal.azure.com
- 2. Navigate to the App Service you would like to autoscale.
- 3. Select Scale out (App Service plan) from the menu
- 4. Click on Enable autoscale. This activates the editor for scaling rules.

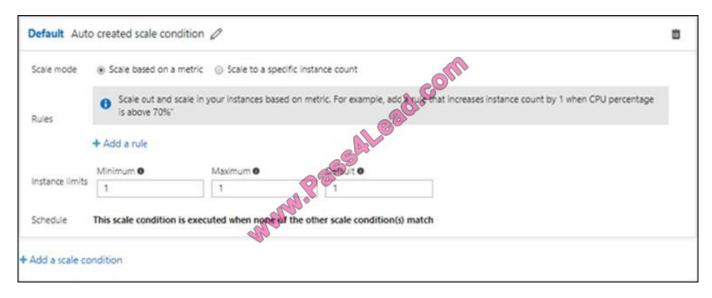

Box 3: From the Scale mode to Scale based on metric, add a rule, and set the instance limits.

Click on Add a rule. This shows a form where you can create a rule and specify details of the scaling.

#### References:

https://azure.microsoft.com/en-us/pricing/details/app-service/windows/

https://blogs.msdn.microsoft.com/hsirtl/2017/07/03/autoscaling-azure-web-apps/

#### **QUESTION 3**

You have an Azure subscription named Subscription1 that contains the resources in the following table.

| Name   | ✓ Type              |  |
|--------|---------------------|--|
| VM1    | Virtual machine     |  |
| VM2    | Virtual machine     |  |
| AppGW1 | Application gateway |  |

VM1 and VM2 run the websites in the following table.

| Name    | Host header       |  |
|---------|-------------------|--|
| Default | Not application   |  |
| Web1    | Site1.contoso.com |  |
| Web2    | Site2.contoso.com |  |

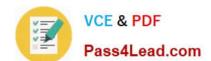

2022 Latest pass4lead AZ-101 PDF and VCE dumps Download

AppGW1 has the backend pools in the following table.

| Name  | Virtual machines |  |
|-------|------------------|--|
| Pool1 | VM1              |  |
| Pool2 | VM2              |  |

DNS resolves site1.contoso.com, site2.contoso.com, and site3.contoso.com to the IP address of AppGW1. AppGW1 has the listeners in the following table.

| Name      | Protocol | Associated rule | Host name         |
|-----------|----------|-----------------|-------------------|
| Listener1 | HTTP     | Not applicable  | Site1.contoso.com |
| Listener2 | HTTP     | Rule2           | Site2.contoso.com |
| Listener3 | HTTP     | Rule3           | Not applicable    |

AppGW1 has the rules in the following table.

| Name  | Туре  | Listener  | Backend pool |
|-------|-------|-----------|--------------|
| Rule2 | Basic | Listener2 | Pool1        |
| Rule3 | Basic | Listener3 | Pool2        |

For each of the following statements, select Yes if the statement is true. Otherwise, select No.

NOTE: Each correct selection is worth one point.

Hot Area:

| Answer Area                                                                           |     |    |
|---------------------------------------------------------------------------------------|-----|----|
| Statements                                                                            | Yes | No |
| If you browse to site1.contoso.com from the Internet, you will be directed to VM1.    | 0   | 0  |
| If you browse to site2.contose com from<br>the Internet, you will be directed to VM1. | 0   | 0  |
| If you browse to site3.contoso.com from<br>the Internet, you will be directed to VM1. | 0   | 0  |

Correct Answer:

2022 Latest pass4lead AZ-101 PDF and VCE dumps Download

| Answer Area                                                                         |     |    |
|-------------------------------------------------------------------------------------|-----|----|
| Statements                                                                          | Yes | No |
| f you browse to site1.contoso.com from<br>he Internet, you will be directed to VM1. | 0   | 0  |
| f you browse to site2.contoso com from<br>he Internet, you will be directed to VM1. | 0   | 0  |
| f you browse to site3.contoso.com from                                              |     | _  |

#### **QUESTION 4**

#### **DRAG DROP**

You need to identify the appropriate sizes for the Azure virtual machines.

the Internet, you will be directed to VM1.

Which five actions should you perform in sequence? To answer, move the appropriate actions from the list of actions to the answer area and arrange them in the correct order.

Select and Place:

| Actions                                                                                                | Answer Area |
|----------------------------------------------------------------------------------------------------|-------------|
| From VM1, connect to the collector virtual machine and run the Azure Migrate Collector.                |             |
| From VM1, connect to the collector virtual machine and run the Azure Site recovery deployment planner. | COL         |
| From Microsoft Download Center, download the Azure Site Recovery deployment planner.                   | (S)         |
| From the Azure portal, create an Azure Migrate assessment.                                             |             |
| From VM1, run the Deploy OVF Template wizard.                                                          |             |
| From the Azure portal, create an Azure Migrate project.                                                |             |
| From the Azure portal, download an OVA file.                                                           |             |

Correct Answer:

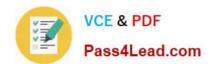

2022 Latest pass4lead AZ-101 PDF and VCE dumps Download

| Actions                                                                                                | Answer Area                                                                             |
|----------------------------------------------------------------------------------------------------|-----------------------------------------------------------------------------------------|
|                                                                                                    | From the Azure portal, create an Azure Migrate project.                                 |
| From VM1, connect to the collector virtual machine and run the Azure Site recovery deployment planner. | From the Azure portal, download an OVA file.                                            |
| From Microsoft Download Center, download the Azure Site Recovery deployment planner.                   | From M1, run the Deploy OVF Template wizard.                                            |
| S                                                                                                    | From VM1, connect to the collector virtual machine and run the Azure Migrate Collector. |
| W.P. de                                                                                                | From the Azure portal, create an Azure Migrate assessment.                              |
| and a                                                                                                  |                                                                                         |
|                                                                                                    |                                                                                         |

#### **QUESTION 5**

You have an Azure Active Directory (Azure AD) tenant named Tenant1 and an Azure subscription named Subscription1.

You enable Azure AD Privileged Identity Management.

You need to secure the members of the Lab Creator role. The solution must ensure that the lab creators request access when they create labs.

What should you do first?

A. From Azure AD Privileged Identity Management, edit the role settings for Lab Creator.

References: https://docs.microsoft.com/en-us/azure/migrate/tutorial-assessment-vmware

- B. From Subscription1, edit the members of the Lab Creator role.
- C. From Azure AD Identity Protection, create a user risk policy.
- D. From Azure AD Privileged Identity Management, discover the Azure resources of Subscription1.

Correct Answer: A

As a Privileged Role Administrator you can: Enable approval for specific roles

Specify approver users and/or groups to approve requests

View request and approval history for all privileged roles

References: https://docs.microsoft.com/en-us/azure/active-directory/privileged-identity-management/pim-configure

Latest AZ-101 Dumps

**AZ-101 Practice Test** 

AZ-101 Braindumps

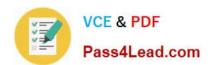

To Read the Whole Q&As, please purchase the Complete Version from Our website.

# Try our product!

100% Guaranteed Success

100% Money Back Guarantee

365 Days Free Update

**Instant Download After Purchase** 

24x7 Customer Support

Average 99.9% Success Rate

More than 800,000 Satisfied Customers Worldwide

Multi-Platform capabilities - Windows, Mac, Android, iPhone, iPod, iPad, Kindle

We provide exam PDF and VCE of Cisco, Microsoft, IBM, CompTIA, Oracle and other IT Certifications. You can view Vendor list of All Certification Exams offered:

https://www.pass4lead.com/allproducts

# **Need Help**

Please provide as much detail as possible so we can best assist you. To update a previously submitted ticket:

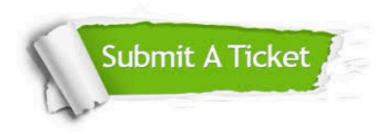

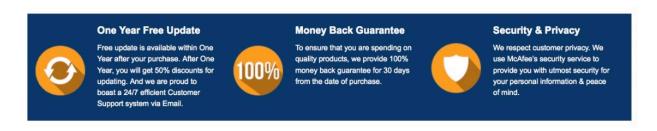

Any charges made through this site will appear as Global Simulators Limited.

All trademarks are the property of their respective owners.

Copyright © pass4lead, All Rights Reserved.